# 产品规格书

## **Product Specifications**

# 虹笛像素点 Hondys Pixel

晨亮光电 CLEN LED

# 虹笛像素点 Hondys Pixel

Shenzhen Clen Optoelectronics Co., Ltd

## Product name: Hondys Pixel

WWW.CLENLED.COM

## Product model: CL-HDP1

## **Overview:**

This product is a smart wireless LED lamp, adopts 2.4G WIFI wireless transmission, supports wireless ARTNET signal control, and the control distance can reach 60M; Supports button/APP/PC/console control, easy to use; It can realize various lighting effects such as monochrome, gradient, flowing water, jumping, dynamic, etc. Built-in multiple lighting modes, suitable for various scenes; Powered by rechargeable battery, supports PD3.0 fast charging protocol, the minimum working time of full power is 3 hours, and the minimum working time of power saving mode is 4.5 hours; Suitable for stage lighting, stage performances, temporary events, auto shows, wedding venues, outdoor travel, photography, concerts and other places.

## Wireless battery lamp:

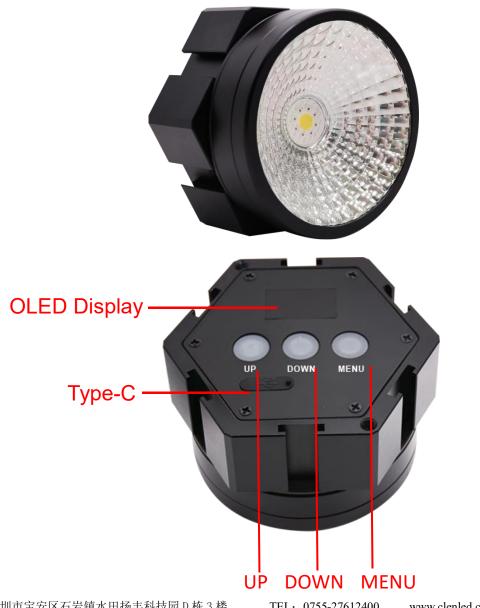

深圳市宝安区石岩镇水田扬丰科技园 D 栋 3 楼 TEL: 0755-27612400 www.clenled.com 3F, D Building, Ding Feng Tech-Park, Shiyan Town, Bao'an District, Shenzhen, Guangdong, China

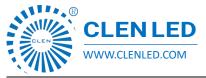

Shenzhen Clen Optoelectronics Co., Ltd

## **Hondys Pixel**

| Parameters              | Unit  | Description                                                                                       |
|-------------------------|-------|---------------------------------------------------------------------------------------------------|
| Optical parameters      |       |                                                                                                   |
| Color rendering index   | CRI   | ≥92                                                                                               |
| Color temperature       | к     | 3200-8500                                                                                         |
| Color                   |       | RGBW                                                                                              |
| LED light               | _     | СОВ                                                                                               |
| LED quantity            | PCS   | 1                                                                                                 |
| Pixel quantity          | PCS   | 1                                                                                                 |
| Gray level              | -     | 65536                                                                                             |
| Color refresh frequency |       | 16K                                                                                               |
| Electronic parameters   |       |                                                                                                   |
| Charging voltage        | V     | 5V-20V (PD Protocol)                                                                              |
| Maximum power           | w     | 30                                                                                                |
| Operating mode          |       | DMX、ART-NET(RDM)                                                                                  |
| Battery Life            | TIMES | ≥500                                                                                              |
| Battery life            | н     | Full power>3 Power saving mode>4.5                                                                |
| Charging time           | н     | ≤5                                                                                                |
| Transmission distance   | М     | <ul><li>&gt; 60 (ART-NET mode)</li><li>&gt; 100 (Command mode) (Laboratory environment)</li></ul> |
| Operating language      | -     | Simplified Chinese/English                                                                        |
| Structural parameters   |       |                                                                                                   |
| Size                    | MM    | 100*100*65                                                                                        |
| Weight                  | KG    | 0.74                                                                                              |
| Waterproof rating       |       | IP64                                                                                              |
| Shell material          | -     | Aluminum                                                                                          |
| Control way             |       |                                                                                                   |
| Display                 |       | OLED display                                                                                      |
| Manual control          | -     | Button control                                                                                    |
| Support software        | _     | Hondys/Mad-show/Madrix                                                                            |

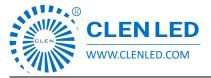

## Features:

Support 2.4G WIFI transmission, remote control, distance up to 60m;

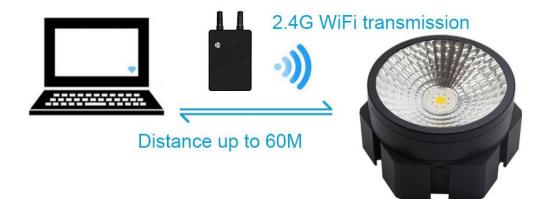

- Implement USB PD3.0 fast charging standard, support 20V voltage charging;
- > Four control methods, APP control, Manual control, PC software control, Console control;

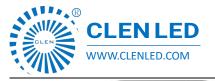

Shenzhen Clen Optoelectronics Co., Ltd

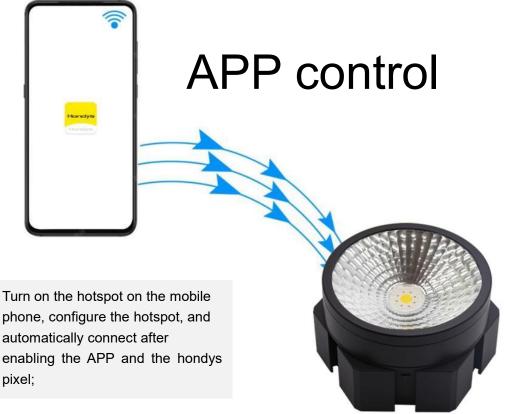

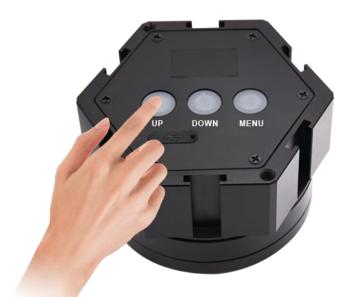

# Manual control

Button control, convenient and fast;

| Operation | Function Description               |  |
|-----------|------------------------------------|--|
| UP Button | Switch options: switch options up; |  |

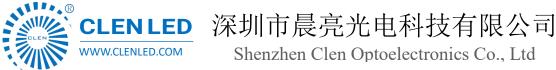

Switch options: Switch options down; **DOWN Button MENU Button** Start/Function Switch;

Shenzhen Clen Optoelectronics Co., Ltd

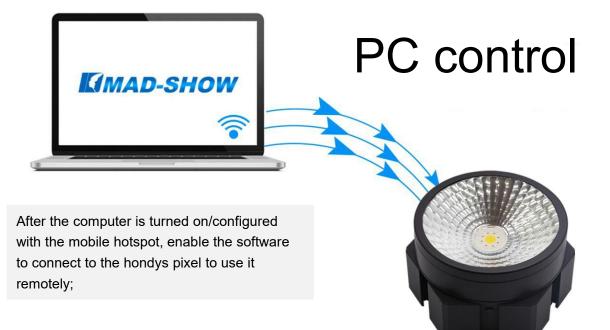

# Console control

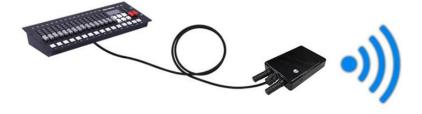

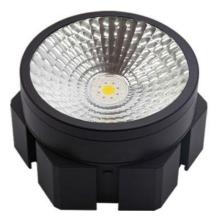

The console connect with Hondys pixel through amplifier.

Support nested installation, splicing and modeling is more convenient;

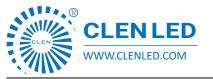

Shenzhen Clen Optoelectronics Co., Ltd

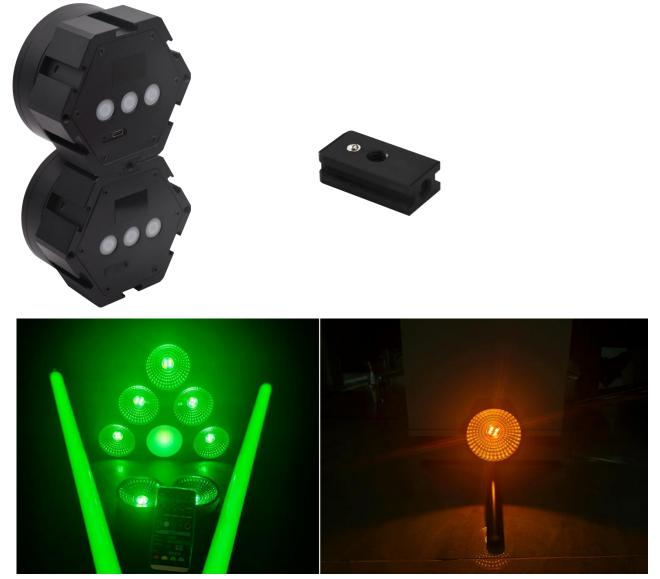

- > Support synchronous and coordinated control of multiple battery lamps, the effect is more prominent;
- > It can realize various lighting effects such as gradient, jump, flowing water, monochrome, dynamic, etc.;
- Adjustable color temperature, brightness, speed and other lighting parameters;
- > Built-in a variety of scene lighting effects, easy to deal with a variety of scenes;
- The minimum working time of full power is 3 hours, and the minimum working time of power saving mode is 4.5 hours;

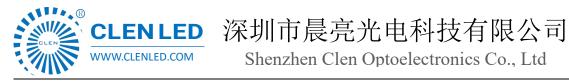

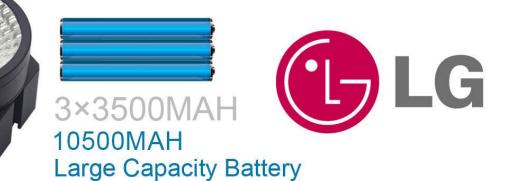

Shenzhen Clen Optoelectronics Co., Ltd

- Support software control such as Hondys\Mad-show\Madrix ⊳
- 9-in-1 Charger, Fast flash charge;  $\triangleright$

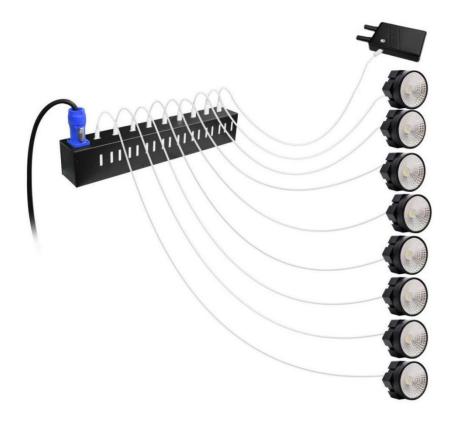

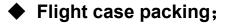

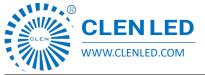

## 深圳市晨亮光电科技有限公司

Shenzhen Clen Optoelectronics Co., Ltd

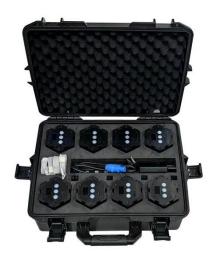

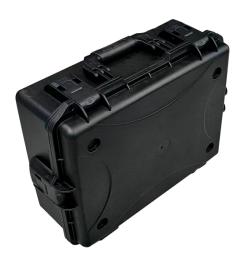

## Packing list;

| Name                | Unit | Quantity |
|---------------------|------|----------|
| Hondys pixel        | PCS  | 8        |
| Amplifier           | PCS  | 1        |
| Amplifier XLR cable | PCS  | 1        |
| Charging box        | PCS  | 1        |
| Power line          | PCS  | 1        |
| Type-C line         | PCS  | 9        |
| Connector           | PCS  | 8        |
| Flight case         | PCS  | 1        |

• Connection and control

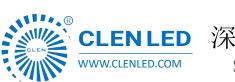

深圳市晨亮光电科技有限公司 Shenzhen Clen Optoelectronics Co., Ltd

- 1. Hondys APP connection control;
- (1) Turn on the mobile phone hotspot;

Open phone settings - other networks and connections - personal hotspot Turn on mobile hotspot (no need to turn on WiFi and data network)

| 0  | Search settings                           |     |    |                                                                                                    |           |   |
|----|-------------------------------------------|-----|----|----------------------------------------------------------------------------------------------------|-----------|---|
| 4  | Search settings                           |     |    | Personal hotspot                                                                                                    | Off       | - |
|    |                                           |     |    | VPN                                                                                                    |           |   |
| +  | Airplane mode                             | 0   |    | Private DNS                                                                                                    | off       |   |
| ¥  | Wi-Fi                                     | Off | 5  |                                                                                                    |           |   |
| ¥  | Bluetooth                                 | Off | >  | NFC                                                                                                    | Off       |   |
| 11 | Dual SIMs & mobile network                |     | 5  | Jovi InCar Not 0                                                                                                    | Connected |   |
| 6  | Other networks & connections              |     | 2  | Device connectivity                                                                                                    |           |   |
|    |                                           |     |    | vivoshare                                                                                                    | Off       |   |
| đ  | Notifications & status bar                |     | S. | Screen Mirroring                                                                                                    |           |   |
|    | Display and brightness                    |     | 2  | Printing                                                                                                    | On        |   |
| •  | Home screen, lock screen and<br>wallpaper |     | >  | OTG                                                                                                    |           |   |
| •  | Dynamic effects                           |     | >  | When enabled, the phone can be connected to a<br>USB drive or charge another device. OTG<br>function will be disabled automatically if not<br>basins used within it more ma- | 0         |   |

#### (2) Hotspot configuration

Click on the hotspot configuration, enter the network name: hondys-000

Password input: clen123456 AP frequency band select 2.4GHz frequency band (5GHz frequency band is not supported), Click Finish;

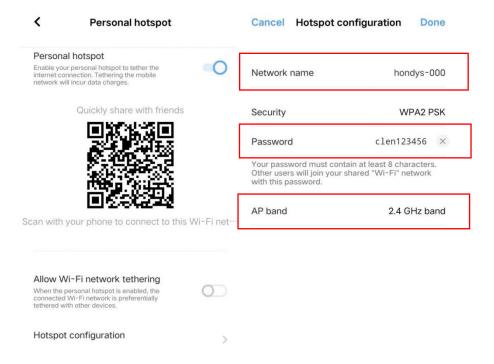

(3) Long press any button on the front panel of the flute, the flute will automatically connect after it is turned on;

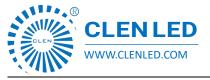

Shenzhen Clen Optoelectronics Co., Ltd

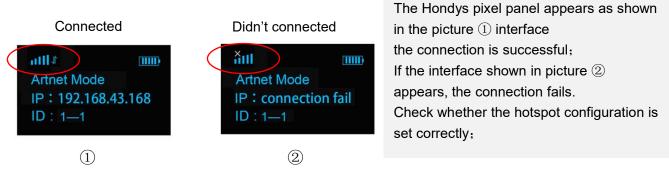

- 2. MAD-SHOW connection control
- (1) Click any button switch to turn on the rainbow flute, the default Artnet mode:

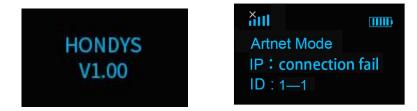

(2) Click Settings, and the computer will turn on the mobile hotspot;

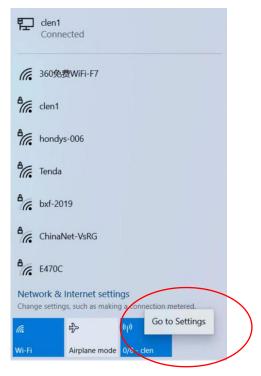

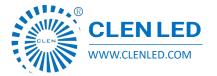

Shenzhen Clen Optoelectronics Co., Ltd

| Settings                  |                                                 |
|---------------------------|-------------------------------------------------|
| 命 Home                    | Mobile hotspot                                  |
| Find a setting            | Share my Internet connection with other devices |
| Network & Internet        | On                                              |
|                           | Share my Internet connection from               |
| Status                    | clen1 🗸                                         |
| / Wi-Fi                   | Share my Internet connection over               |
| 문 Ethernet                | • Wi-Fi                                         |
| 🖀 Dial-up                 | O Bluetooth                                     |
| % VPN                     | Network name: clen                              |
|                           | Network password: clen123456                    |
| $r_{U}^{n}$ Airplane mode | Network band: Any available                     |
| (မု) Mobile hotspot       | Edit                                            |
| Proxy                     | Devices connected: 0 of 8                       |
|                           |                                                 |

Click Edit, enter the network name: hondys-000 Network password: clen123456, click Save;

| Edit network info                                  |                                           |
|----------------------------------------------------|-------------------------------------------|
| Change the network name and passw<br>connection.   | word that other people use for your share |
| Network name                                       |                                           |
| hondys-000                                         |                                           |
| Network password (at least 8 charact<br>clen123456 | ers)                                      |
| clen123456                                         | ers)                                      |
|                                                    | ers)                                      |

The hotspot shows that 1/8-hondys-000 has been connected, that is, 1 piece hondys pixel has been connected, and a total of 8pcs hondys pixel can be connected;

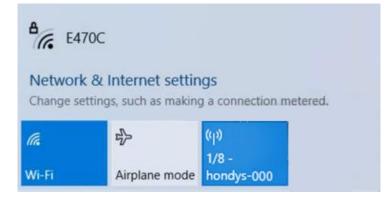

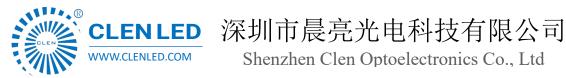

(3) Open the software (take mad-show as an example), click Configure to open the device manager

Shenzhen Clen Optoelectronics Co., Ltd

interface;

| File I | DesHow<br>Interac Device Man<br>Diff Interac Device Man<br>C C Group Cont | ager<br>rol  | k Language | Help | ; |   |        |       |   |
|--------|---------------------------------------------------------------------------|--------------|------------|------|---|---|--------|-------|---|
| •      | Pose Mapping                                                              | Pose Follow  |            |      |   |   | ımen   | Speed | 5 |
|        | ↑                                                                         | $\downarrow$ | 不          | Ü    | Ē | 0 | ontrol |       |   |
|        |                                                                           |              |            |      |   | Â |        |       |   |

Click the search button to search for the IP of the Hondys pixel, and click Enable to connect (each Hondys

pixel automatically assign different IP addresses)

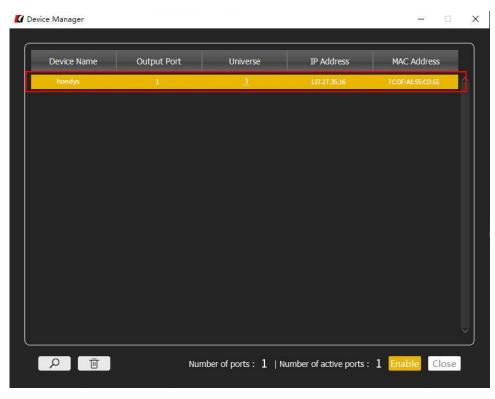

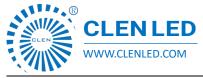

#### The Hondys pixel panel as shown below means the connection is successful:

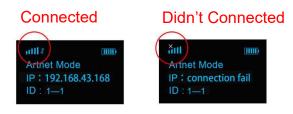

③When multiple hondys pixel are cascaded, repeaters can be used to expand the signal transmission range;

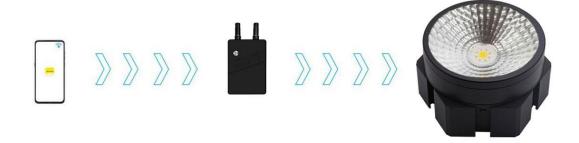

Note: When multiple units are cascaded, ID settings are required, and each universe has a maximum of 128 pixels. For example: ID settings are: 1-1, 1-2, 1-3, 1-4, 1-5... Each universe has a maximum of 128 pixels, so the maximum ID setting is 1-128(it is recommended that each repeater be cascaded up to 32 units)

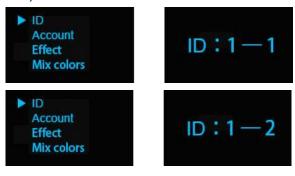

Shenzhen Clen Optoelectronics Co., Ltd

## 3. Manual Control

WWW.CLENLED.COM

(1) Click the any button to turn on the hondys pixel, flash red, green and blue, and enter

the Artnet mode;

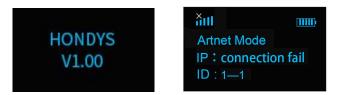

(2) (1)Click the MENU button again to enter the built-in menu;

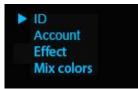

2 Click the UP/DOWN button to switch parameter options;

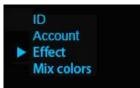

(3) Click the MENU button to enter the effect setting, click the UP/DOWN button to switch

the built-in effect;

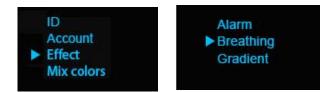

(4) Click MENU to exit the current menu bar and return to the previous interface;

In the same way, key parameters such as color matching, color temperature, brightness, and speed can be set;

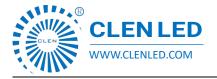

Shenzhen Clen Optoelectronics Co., Ltd

## 4. Console control

The hondys pixel and the repeater enable automatic connection, adjust the repeater to DMX mode, connect the console to the repeater and wait for the signal light to flash, then the connection is successful;

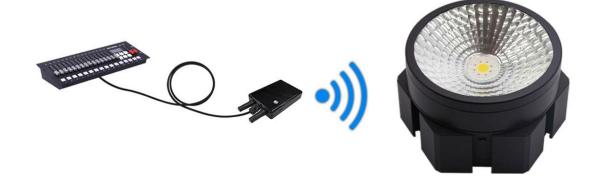

| Channel | Name         | Figure  | Instructions                                                                                                    |
|---------|--------------|---------|----------------------------------------------------------------------------------------------------|
| 1       | Effect       | 0-255   | 17 kinds of dynamic lighting effects + 36 kinds of static lighting effects, 4 values for one lighting effect.                                                    |
| 2       | Speed        | 0-255   | Adjust the speed, the larger the value, the faster the speed                                                                                                    |
| 3       | Brightness   | 0-255   | Adjust the brightness, the larger the value, the higher the brightness                                                                                           |
| 4       | R            | 0-255   | Increase the red effect to the original effect, 0 is the original effect, 255 means that whole effect become red                                                 |
| 5       | G            | 0-255   | Increase the green effect to the original effect, 0 is the original effect, 255 means that whole effect become green                                             |
| 6       | В            | 0-255   | Increase the blue effect to the original effect, 0 is the original effect, 255 means that whole effect become blue                                               |
| 7       | W            | 0-255   | Increase the white effect to the original effect, 0 is the original effect, 255 means that whole effect become white                                             |
| 8       | Stroboscopic | 128-255 | When the value is less than 128, there is no strobe effect.<br>When the value is greater than 128, the strobe flashes.<br>Channel 2 can adjust the strobe speed. |

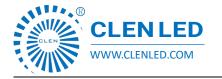

Shenzhen Clen Optoelectronics Co., Ltd

## Software Download

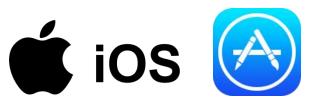

iOS users search for and download/install Hondys from the app store

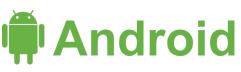

Android users can scan and download/install via their browser..

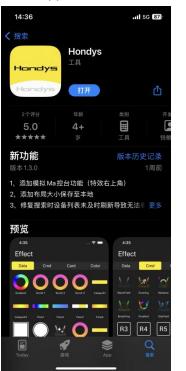

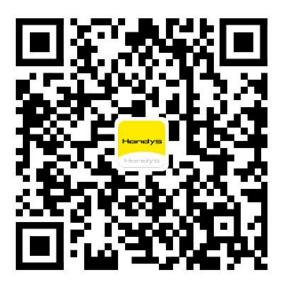

#### Notice:

1. The lampshade of this product has the appearance of a Diameter 40PC round tube, avoid contact with corrosive environments and objects.

2. There are important components on both sides of the head of this product, please handle it with care and do not beat it;

- 3. This product has a built-in battery, pay attention to the use environment, fire and high temperature;
- 4. The charging voltage is 5V-20V, do not use high voltage charging;
- 5. Man-made damage and natural damage are not guaranteed by warranty;